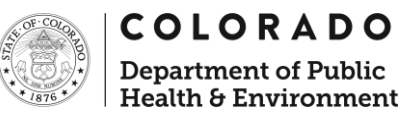

Dedicated to protecting and improving the health and environment of the people of Colorado

## A basic guide to obtaining the CDPHE Water Quality Control Division's Regulation 85 water quality data from the Environmental Protection Agency's National Water Quality Warehouse STORET

Arne Sjodin

Water Quality Control Division

Colorado Department of Public Health and Environment

November 21, 2013

How to download the Regulation 85 data from STORET:

- 1. Go to the [STORET Warehouse query](http://ofmpub.epa.gov/storpubl/dw_pages.querycriteria) page.
- 2. Scroll down to option 4 in the Organization, Station & Project section of this page.

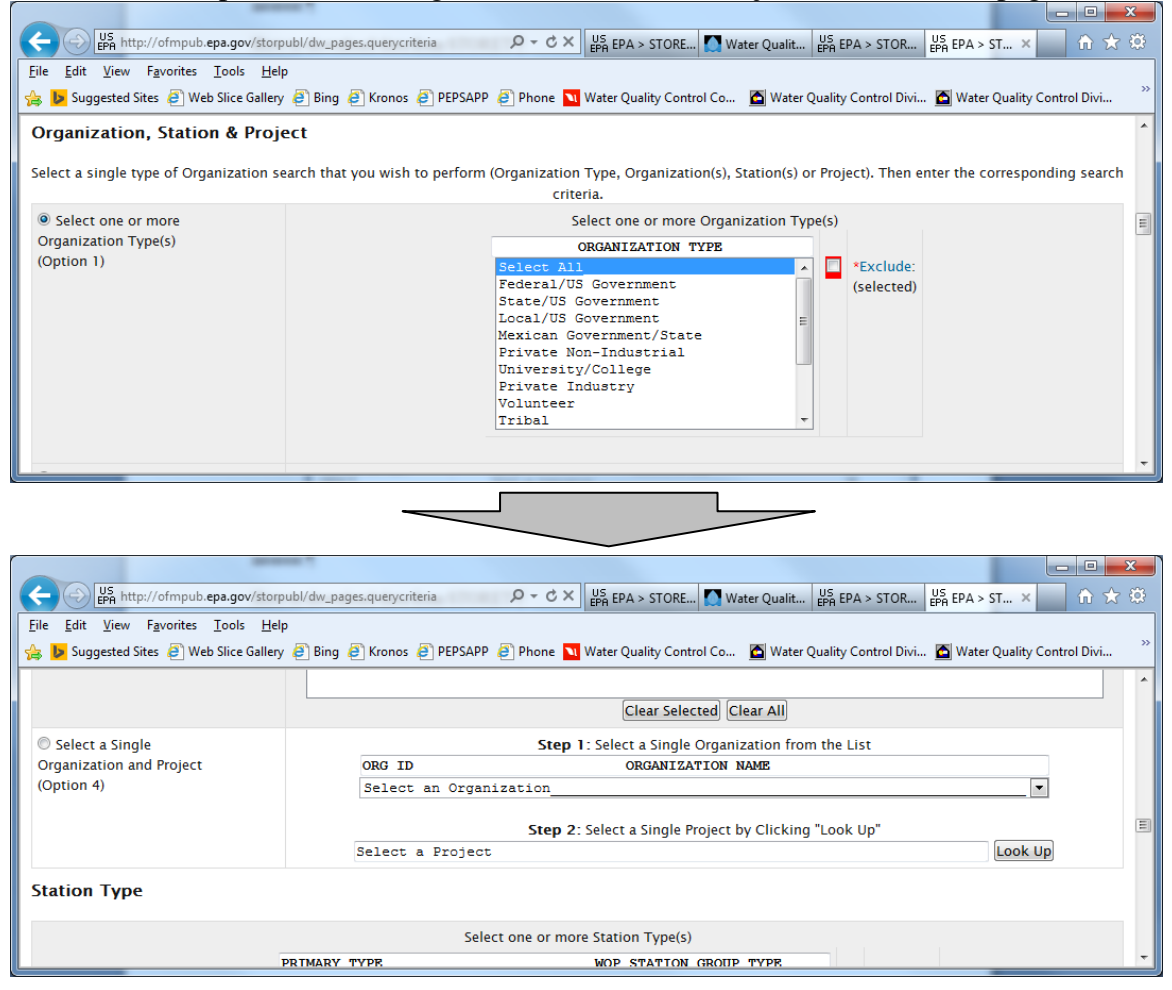

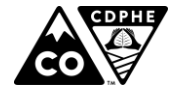

3. Choose the Organization ID for the CDPHE: 21COL001\_WQX from the drop down section list.

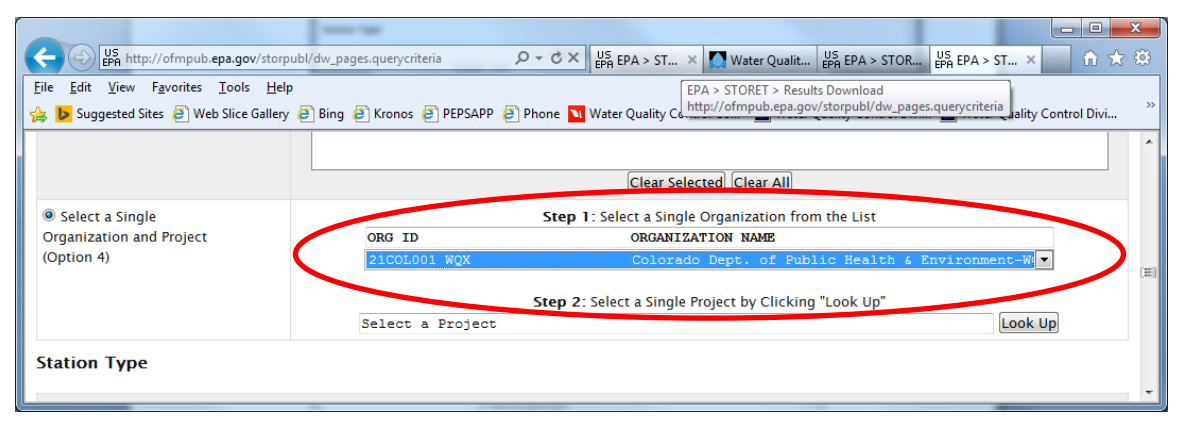

4. Now, select the Regulation 85 Monitoring project using the lookup button.

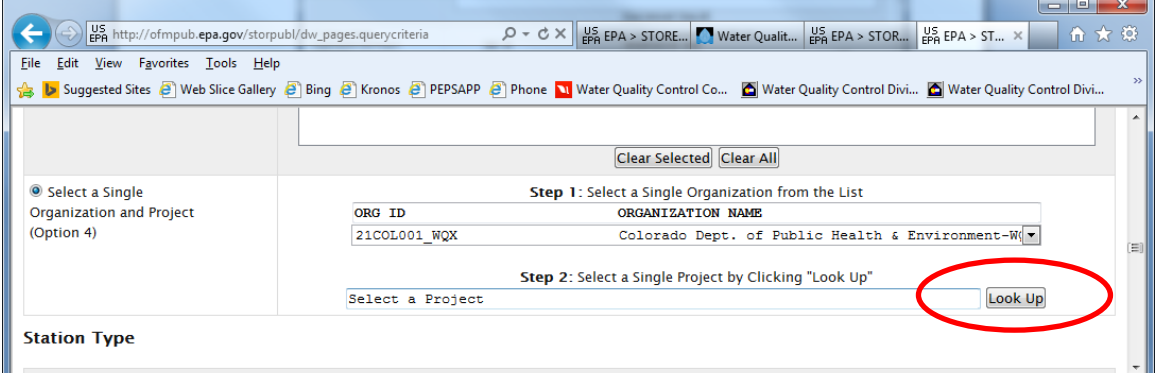

This dialog will appear after hitting the Lookup button. Click on the Regulation 85 Monitoring Results project and then click on the Select button.

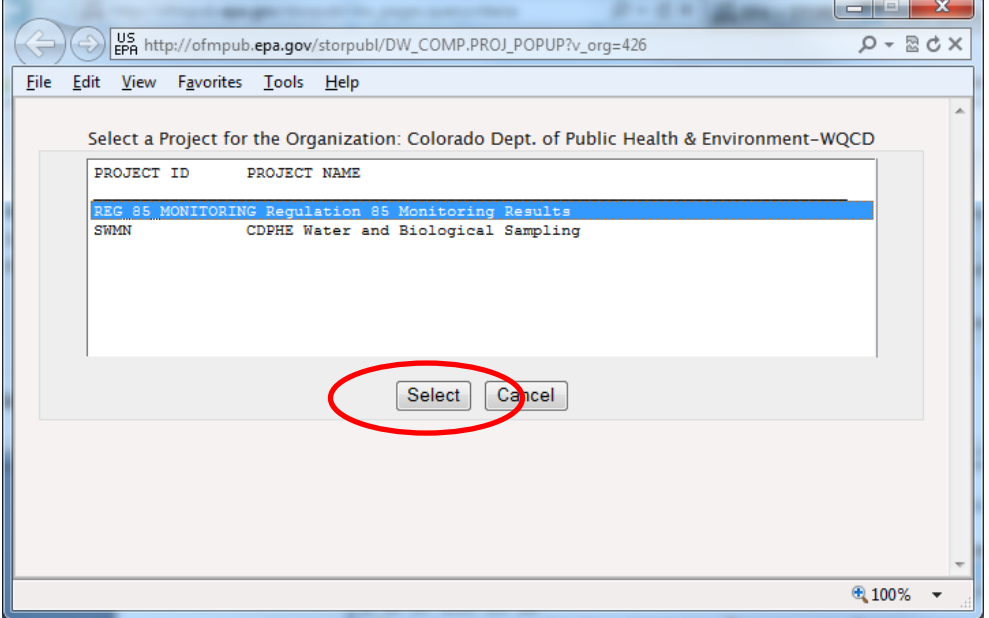

## This will return you to the previous page.

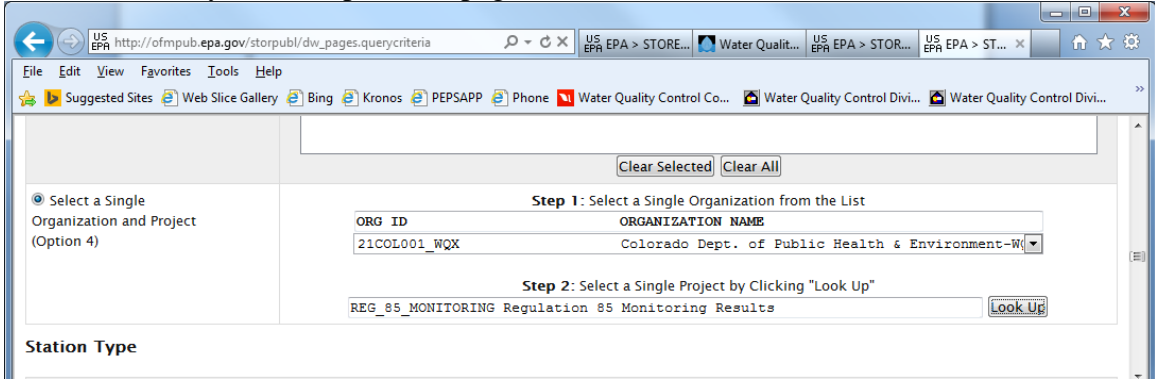

5. Now scroll down to the bottom of the page to the Data Download section:

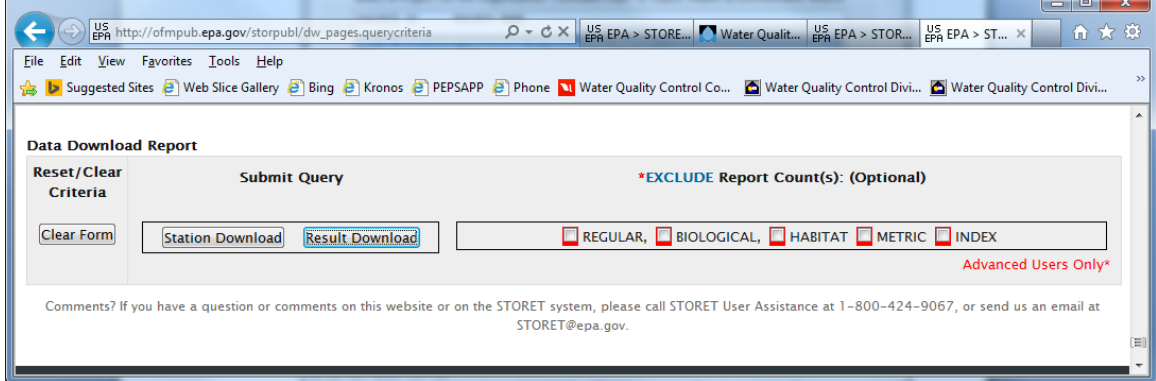

6. Here you may opt to either download a list of the stations related to Regulation 85 or to download the associated results.

Selecting the Station Download will bring up the following webpage:

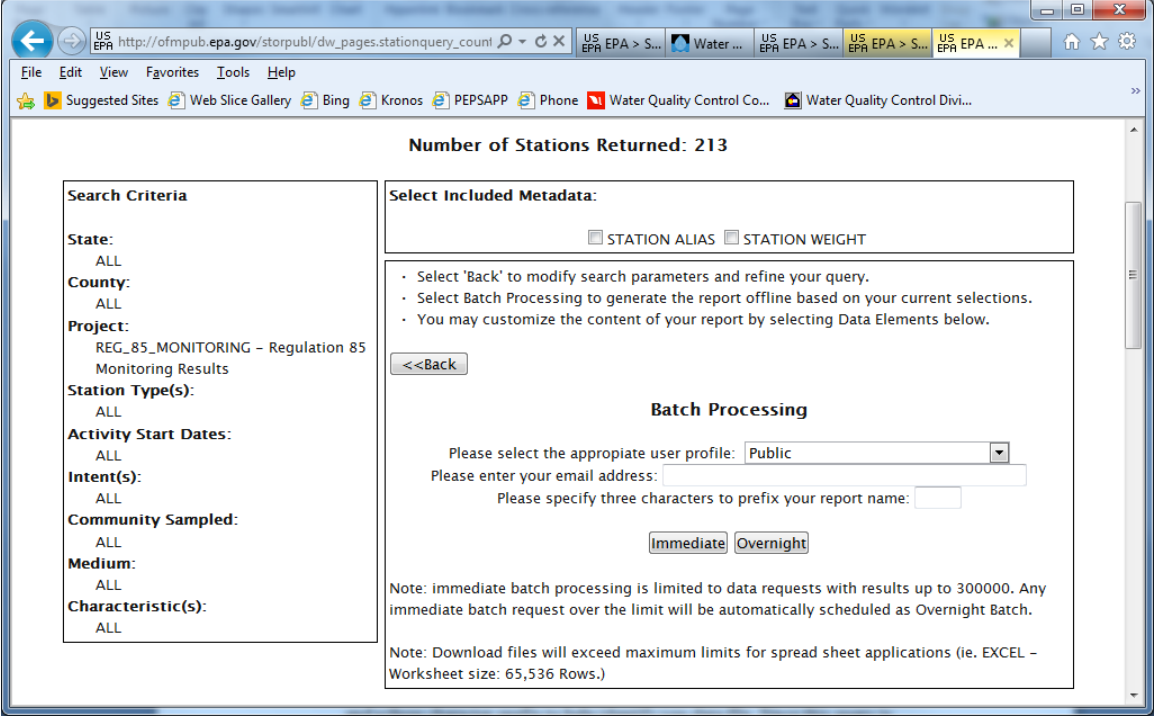

In this instance, the data request has identified 213 stations. The data report can be retrieved by filling in the Batch Processing information with an e-mail address and a three character prefix to help identify you data file. Since this query is returning a small number of results (< 3,000,000), click the Immediate button to process the query.

Selecting the Result Download button, brings up a webpage the shows the number of results located based on the query. In this case, there are 12,323 results associated with Regulation 85. The process for processing the request is the same as that used to get the station information.

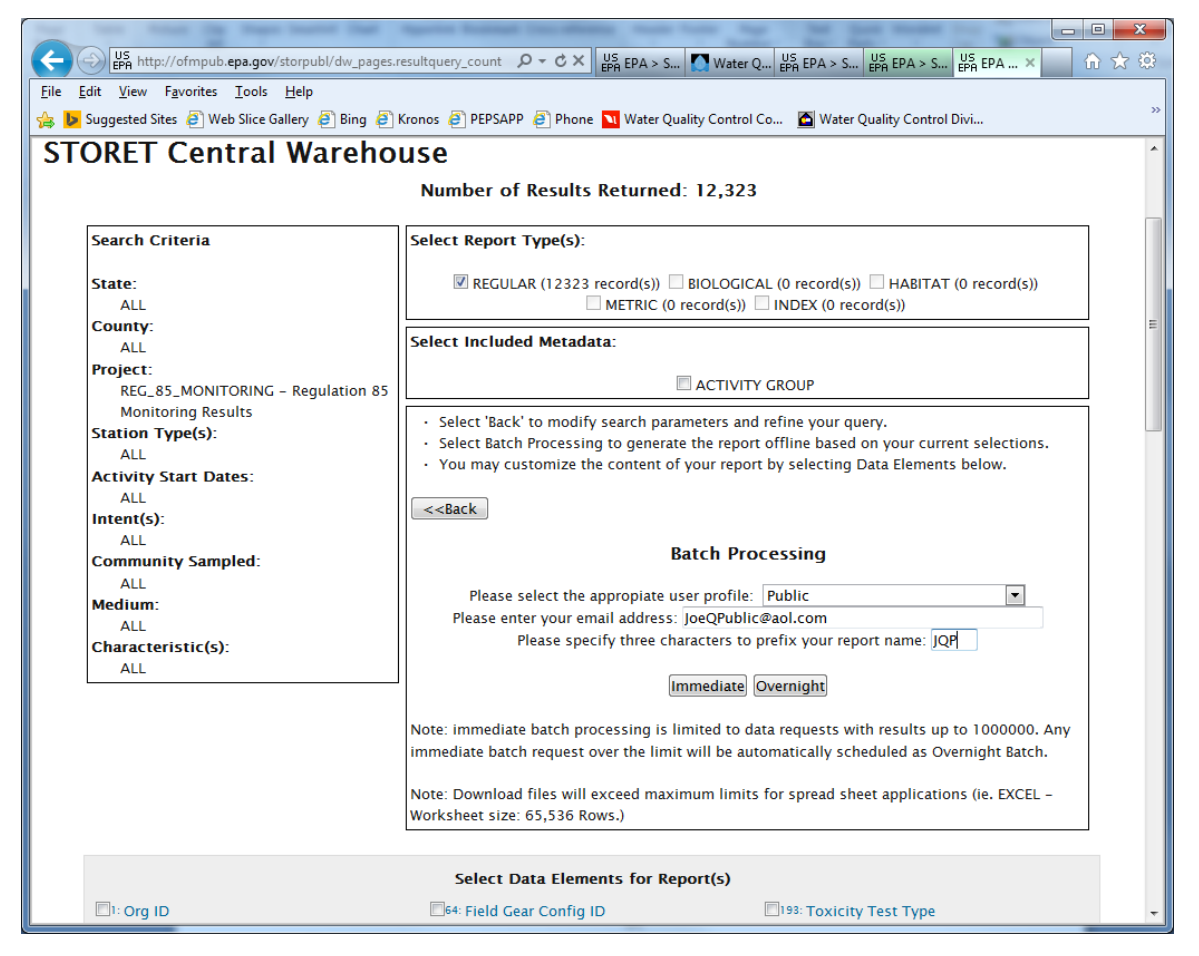

7. This process will return all of the information associated with the Regulation 85 Monitoring program. There are other options on this page to filter by date and by specific sites.